# Creating Inventory and Clinics for Combined Flu/Covid Vaccine Clinics in **PrepMod**

When Creating Inventory for your clinics, you will be presented with a drop-down list in PrepMod in the order listed below:

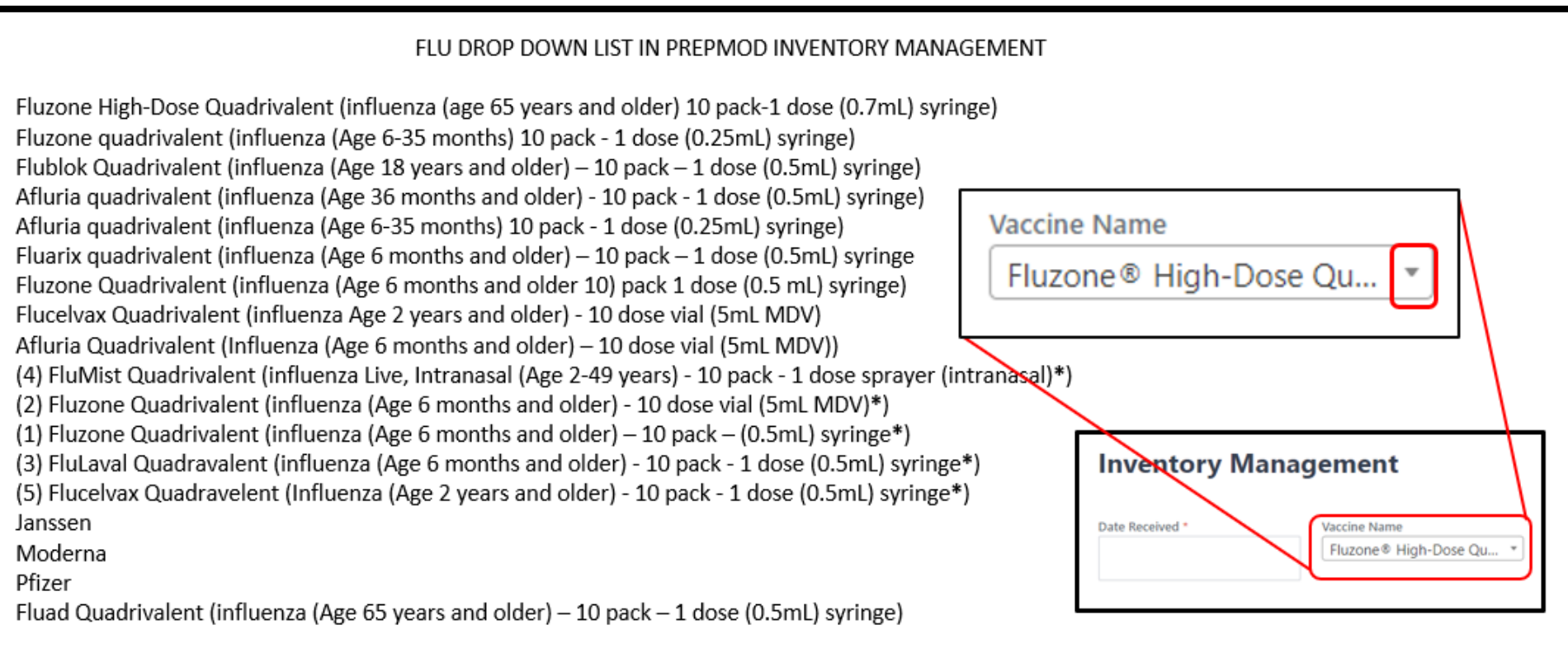

\* Indicates publicly supplied vaccine for VFC eligible/approved organizations. Corresponds with WA DOH State Supplied Childhood Flu **Vaccines At-A-Glance** 

# Washington State Department of Health pairs and the pairs of the pairs of the pairs of the pairs of the pairs of the pairs of the pairs of the pairs of the pairs of the pairs of the pairs of the pairs of the pairs of the p

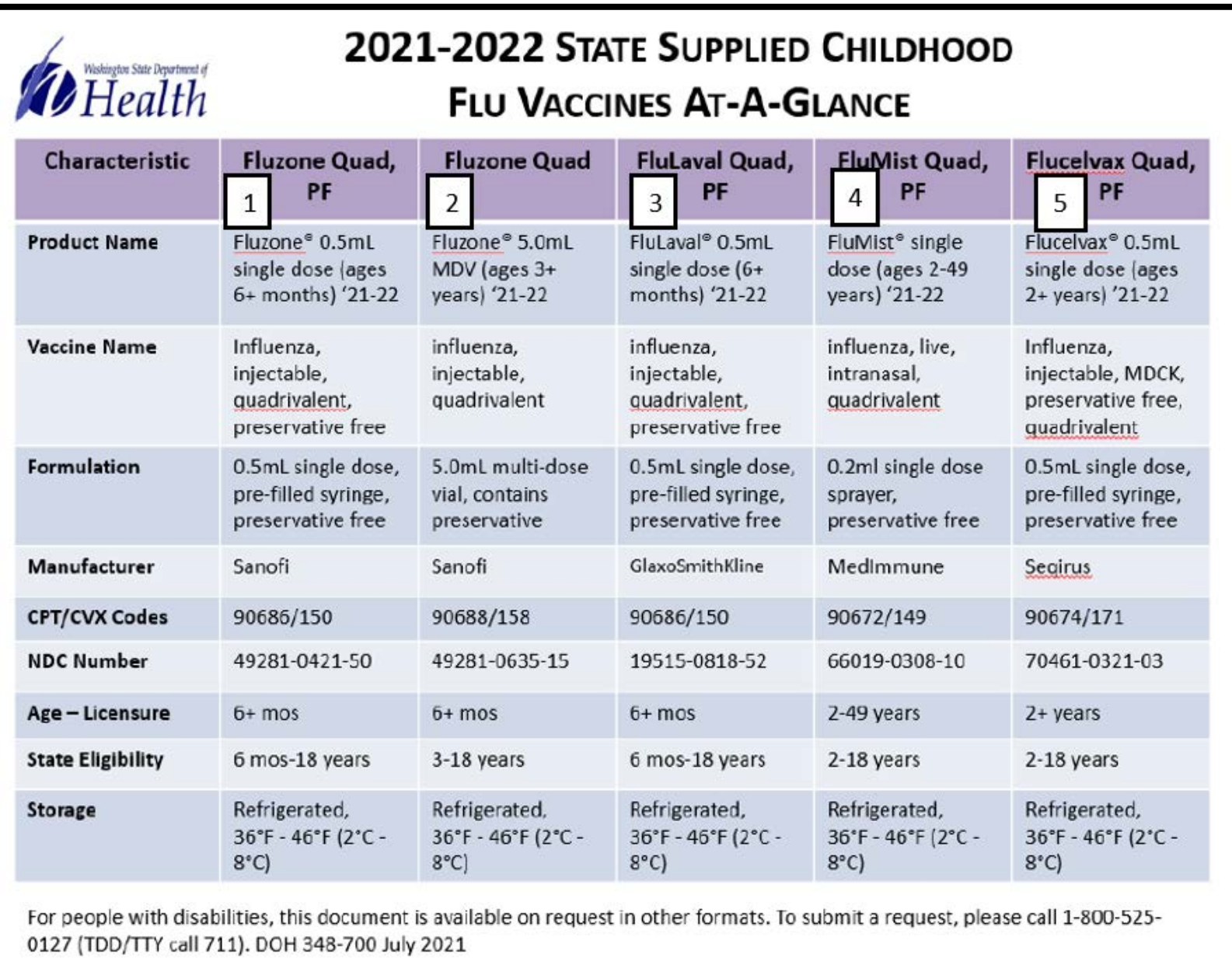

# Washington State Department of Health produced by the pass and passed by passed by passed by passed by passed by passed by passed by passed by passed by passed by passed by passed by passed by particle by passed by particl

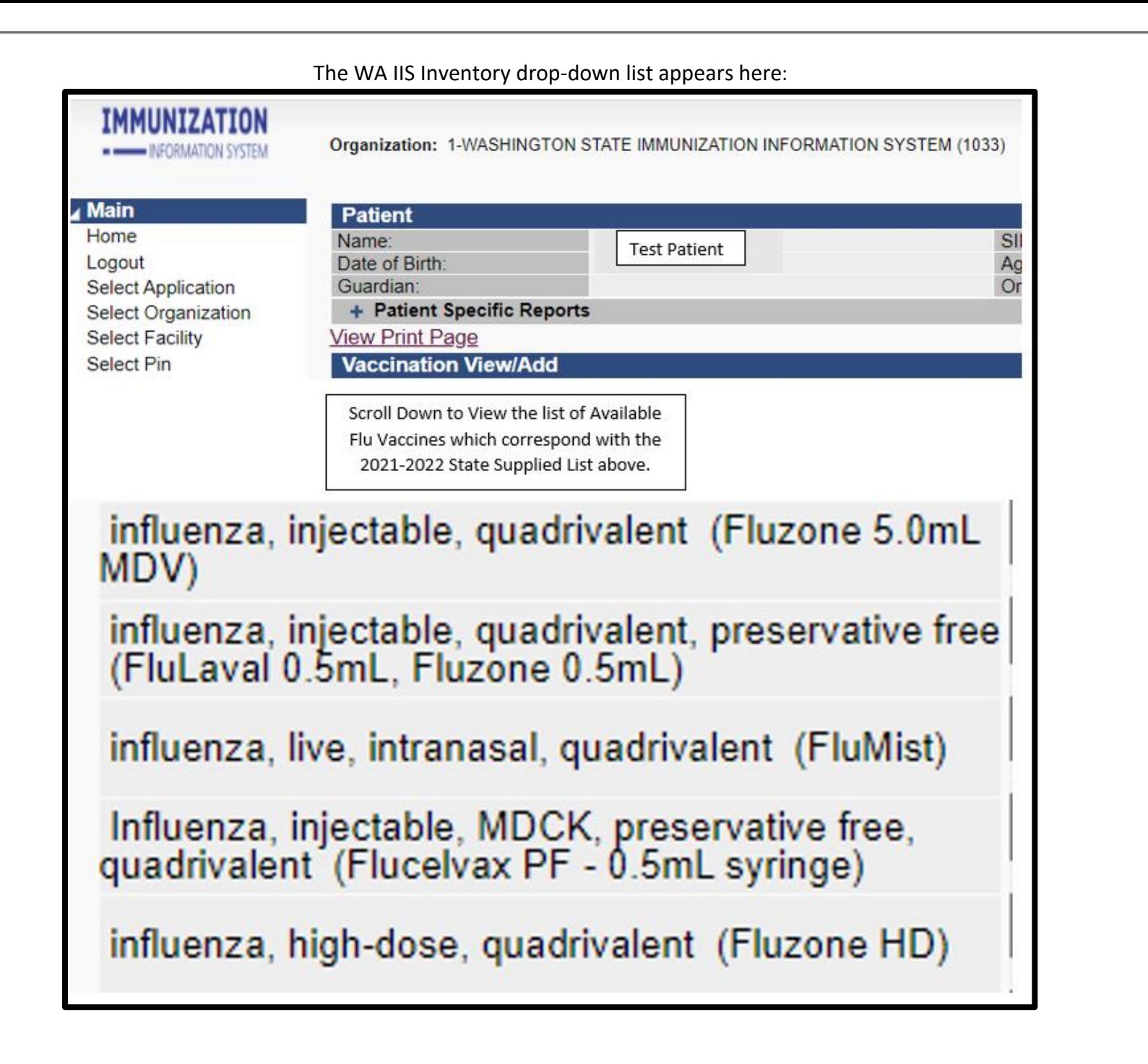

Create the inventory as usual, noting if the vaccine is privately purchased or publicly supplied. Use the charts above for reference. If your organization is not VFC eligible to receive publicly supplied vaccine, the VFC Status in WAIIS will read "Private" You will obtain the vaccine Privately.

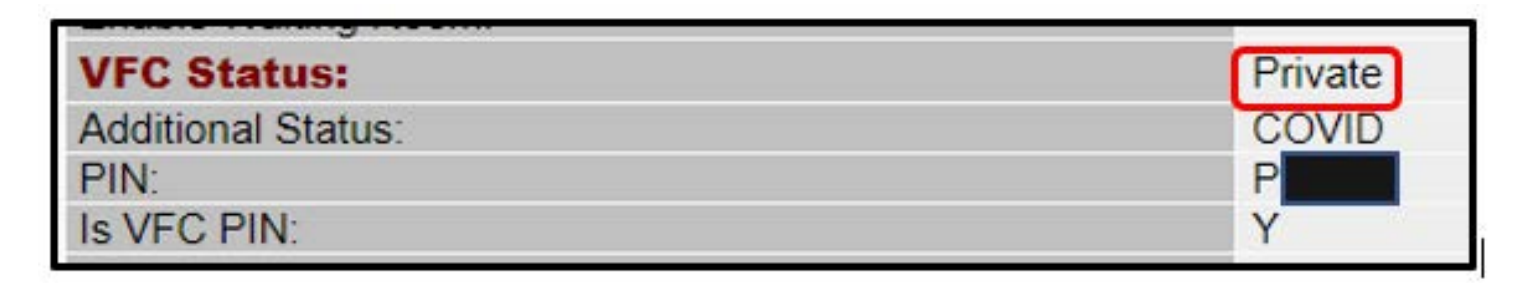

If your organization is VFC eligible to receive publicly supplied vaccine, it will read "VFC"

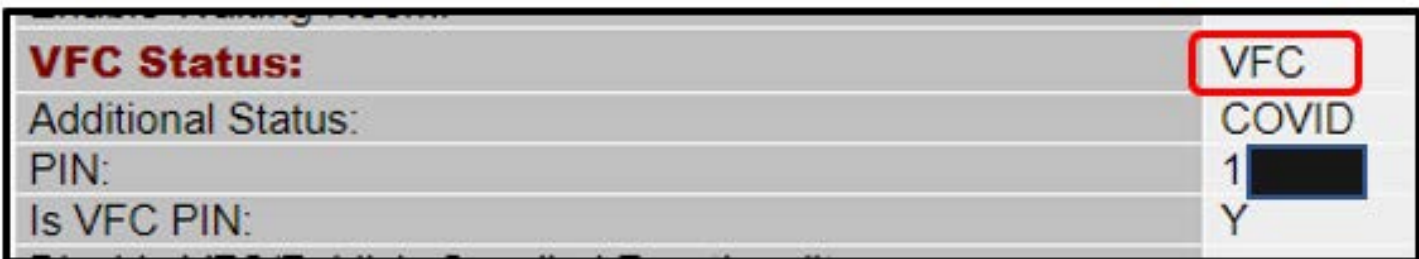

# Washington State Department of Health particle and particle and particle and particle and particle and pg. 4

Be sure to mark the funding consistently in both WAIIS and PrepMod

Also Note that Flu Vaccine Expiration Dates are typically the end of June the year following purchase. Unlike, Covid Vaccines, the expiration dates do not change and are not posted on the maker's website.

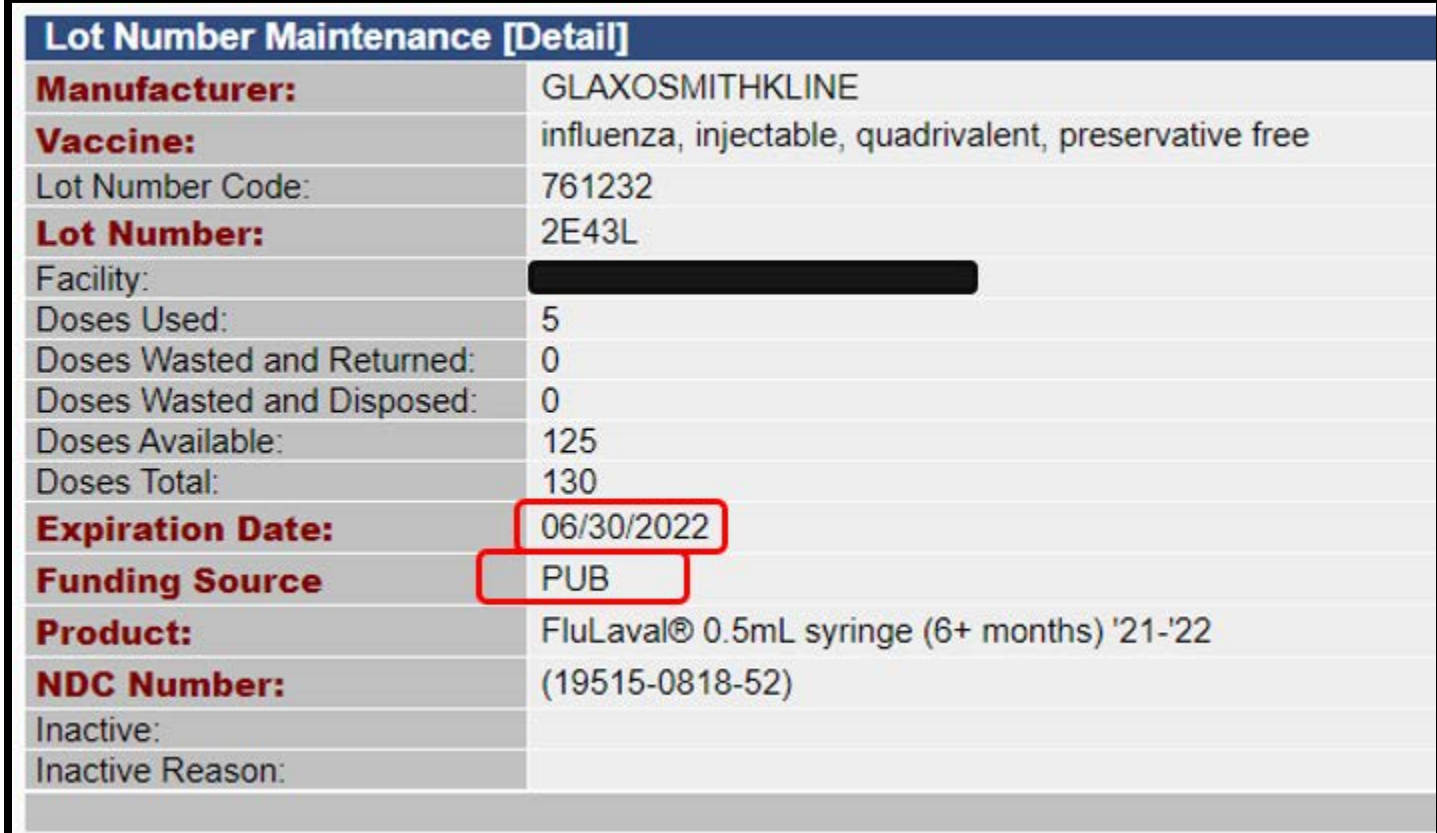

# Washington State Department of Health particle and particle and particle and particle and particle and particle

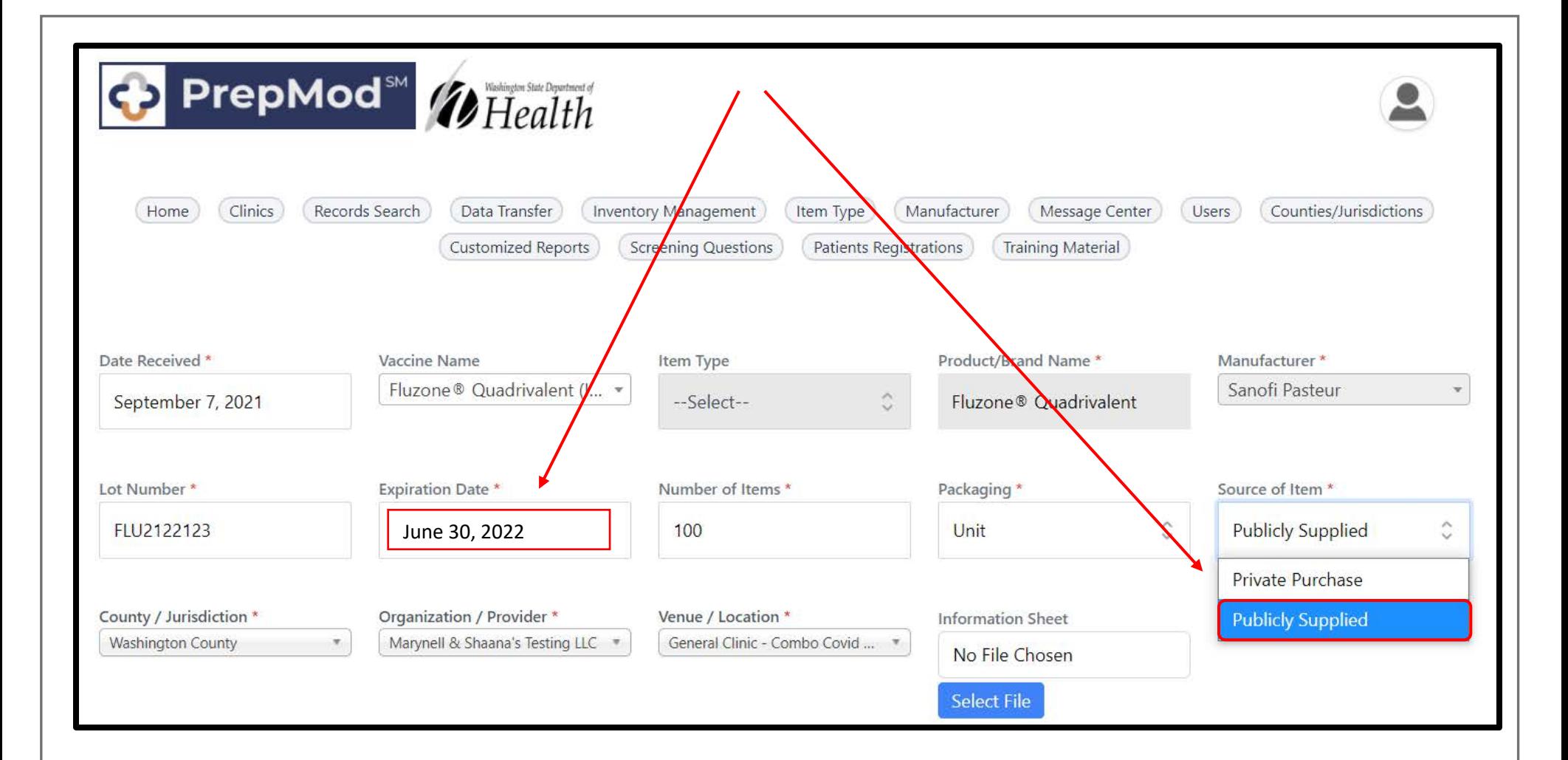

### **Washington State Department of Health** *pg. 6* **pg. 6 pg. 6 pg. 6 pg. 6 pg. 6 pg. 6 pg. 6 pg. 6 pg. 6 pg. 6 pg. 6 pg. 6 pg. 6 pg. 6 pg. 6 pg. 6 pg. 6 pg. 6 pg. 6 pg. 6 pg. 6 pg. 6 pg. 6 pg. 6 pg. 6 pg. 6 pg. 6 pg. 6 pg. 6 p**

# Building the Clinic:

From Main Menu, Select either "Manage Clinics and Users" or "Start Clinic"

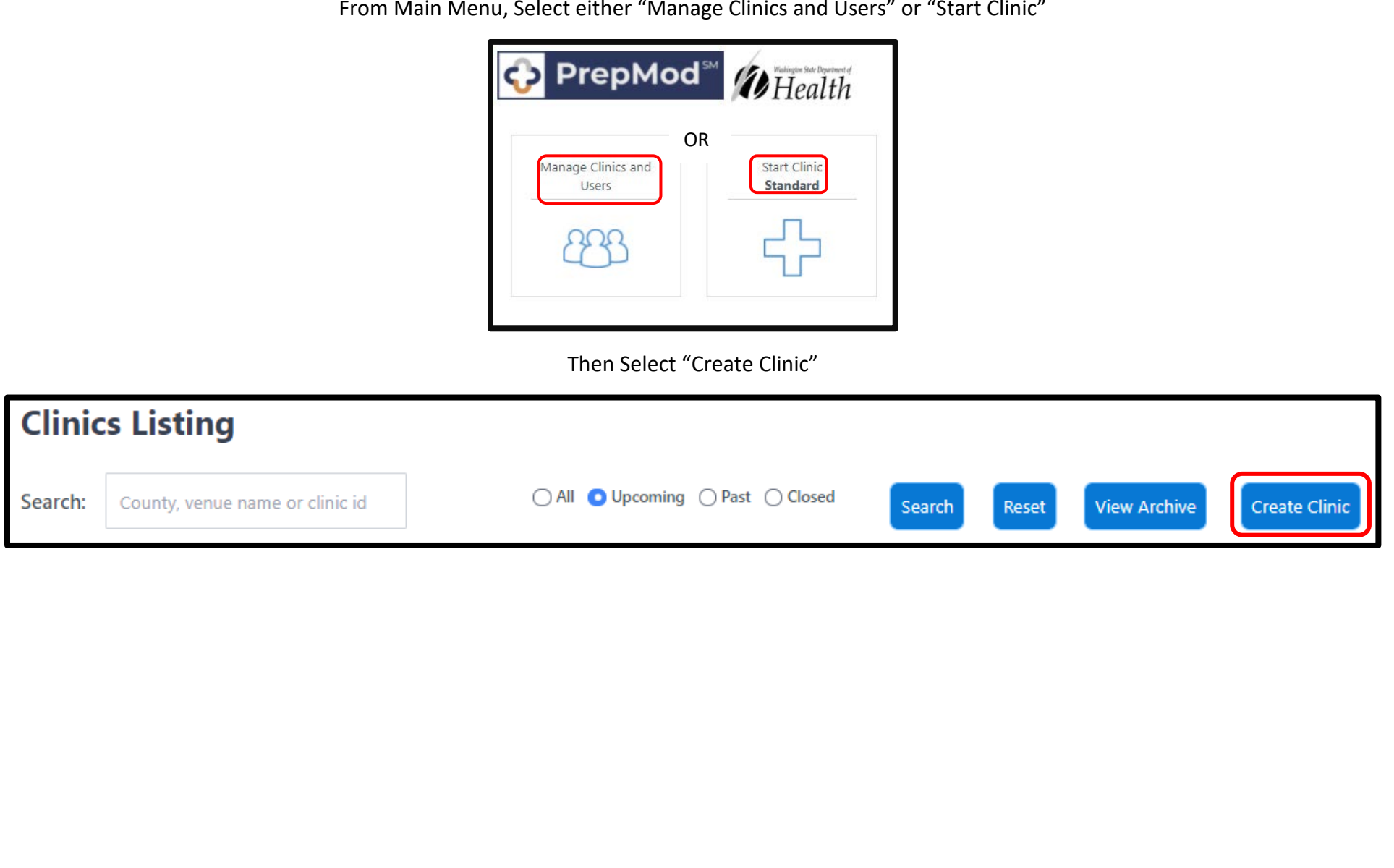

# **Washington State Department of Health** *pg. 7* **and 7 and 7 and 7 and 7 and 7 and 7 and 7 and 7 and 7 and 7 and 7 and 7 and 7 and 7 and 7 and 7 and 7 and 7 and 7 and 7 and 7 and 7 and 7 and 7 and 7 and 7 and 7 and 7 and 7 a**

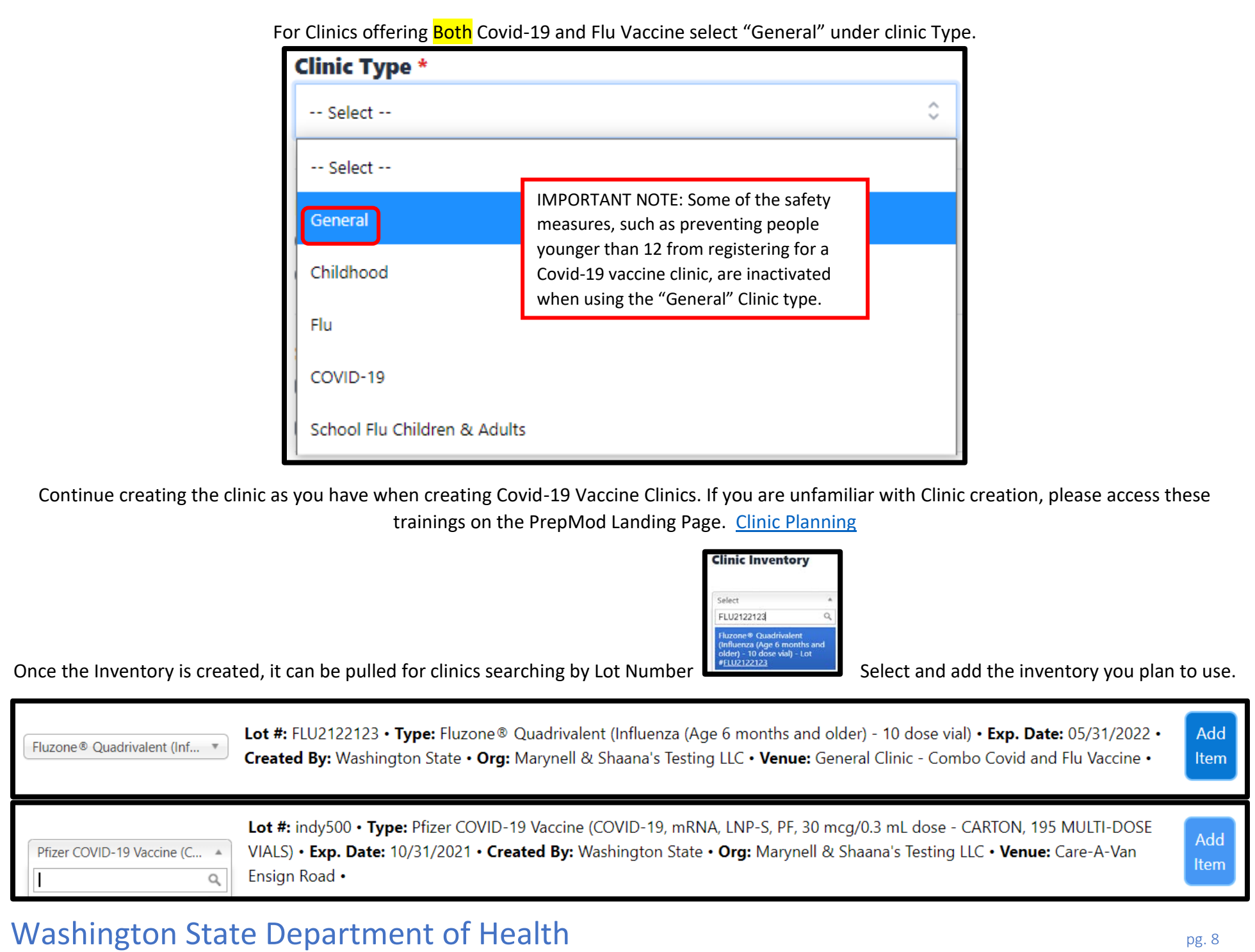

#### Once the inventory is added, it will appear in the next section allowing you to input quantities

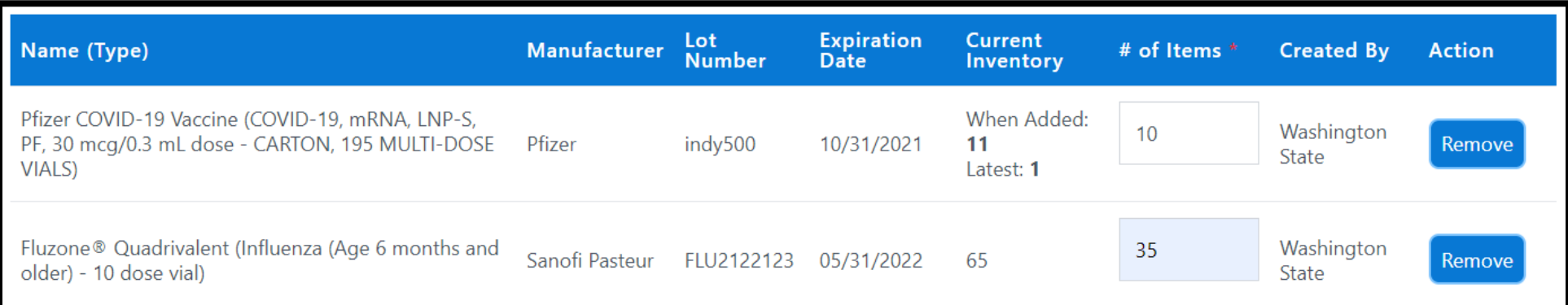

Complete the Clinic Creation as you have for previous Covid Clinics.

**Reminder** to verify ages, since the PrepMod system does not prevent registration based on age when using the "General" clinic type.

# Washington State Department of Health particle and the particle and particle and particle and particle and particle and particle and particle and particle and particle and particle and particle and particle and particle an